# ezPay簡單付 <sub>繳費流程簡介</sub>

- 一、 請先綁定水號以查詢帳單及繳費
- 二、 以綁定水號查詢帳單及繳費
- 三、 掃描水單 QR Code 查詢帳單及繳費(須先完成水號綁定)
- 四、 綁定水號之附加服務
- 五、 查詢繳費紀錄
- 六、 發票中獎通知

### 一、 請先綁定水號以查詢帳單及繳費:

ezPay 目前設定須先綁定水號後,才可進行繳費。

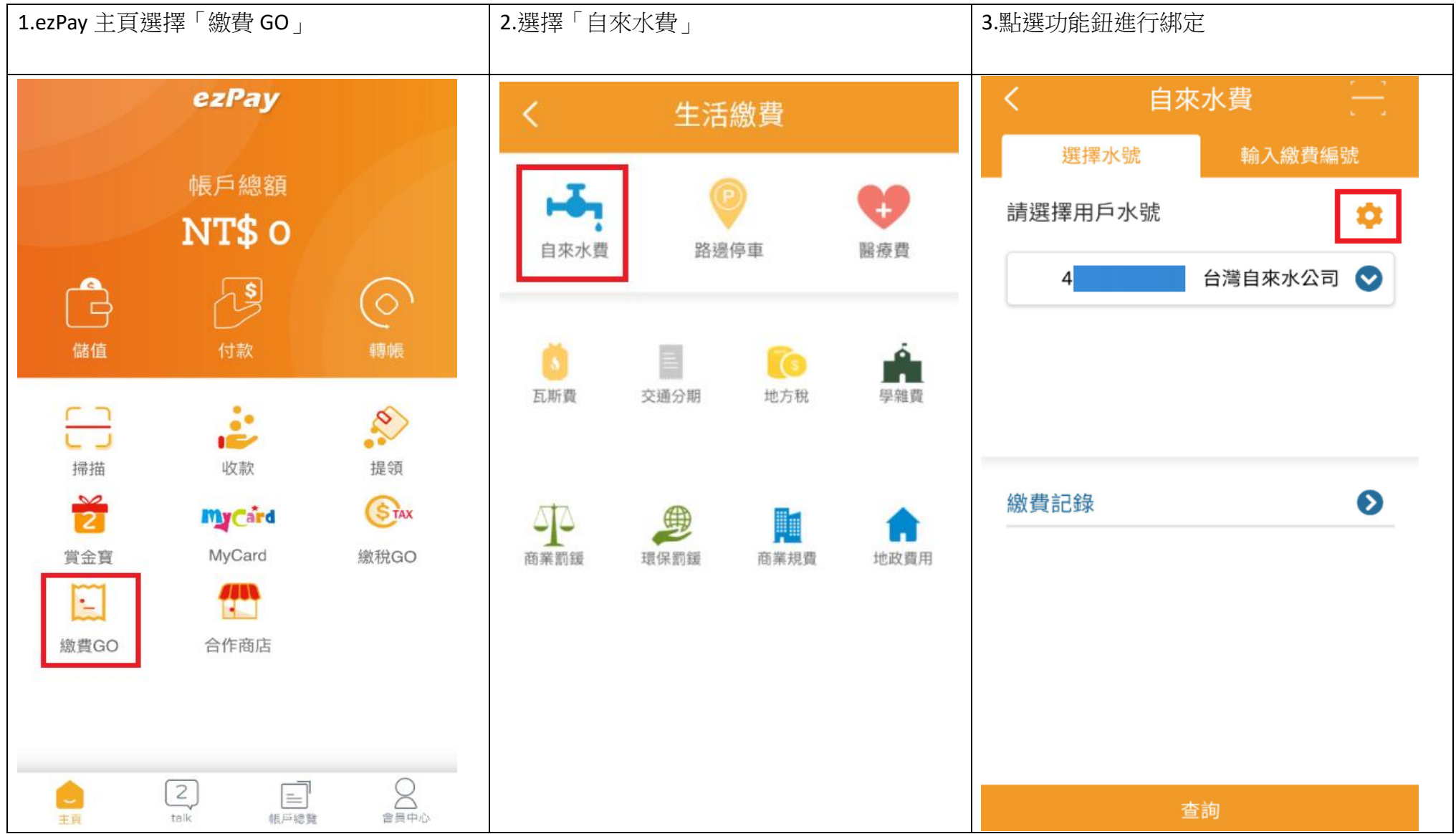

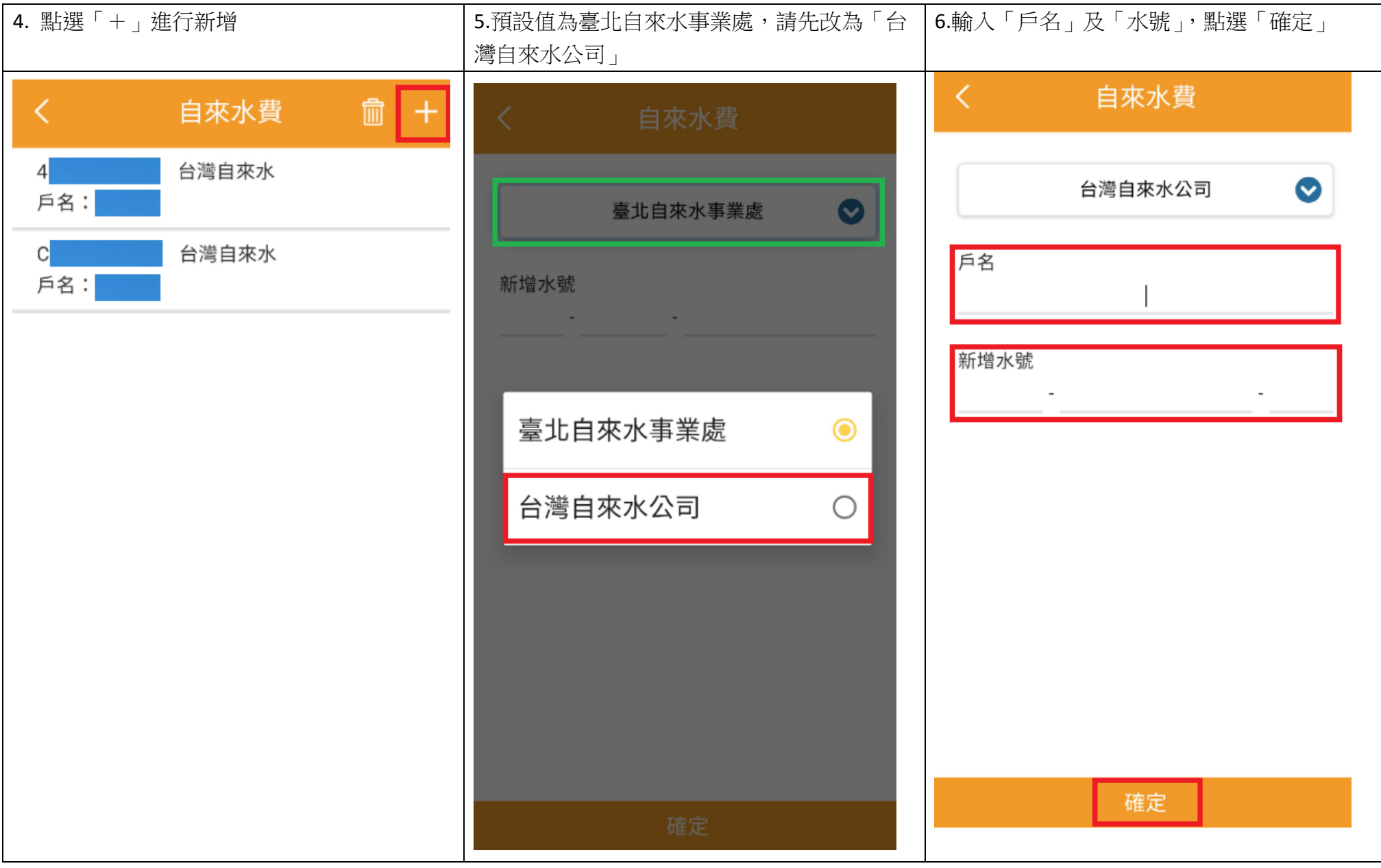

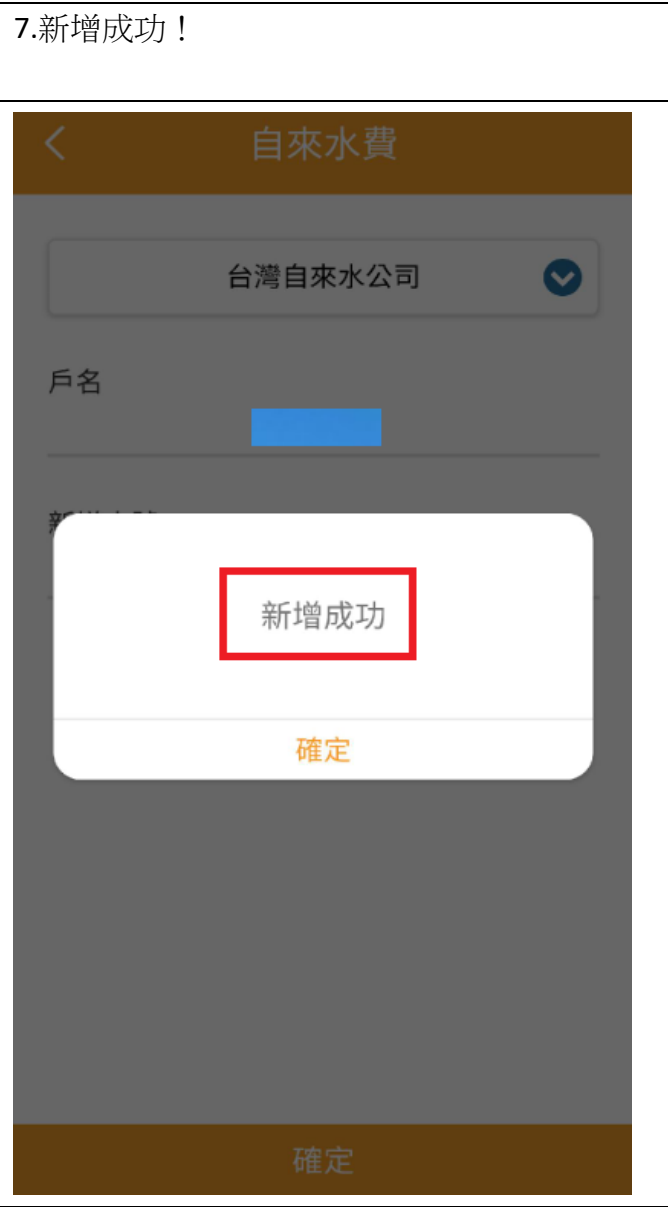

# 二、以綁定水號查詢帳單及繳費

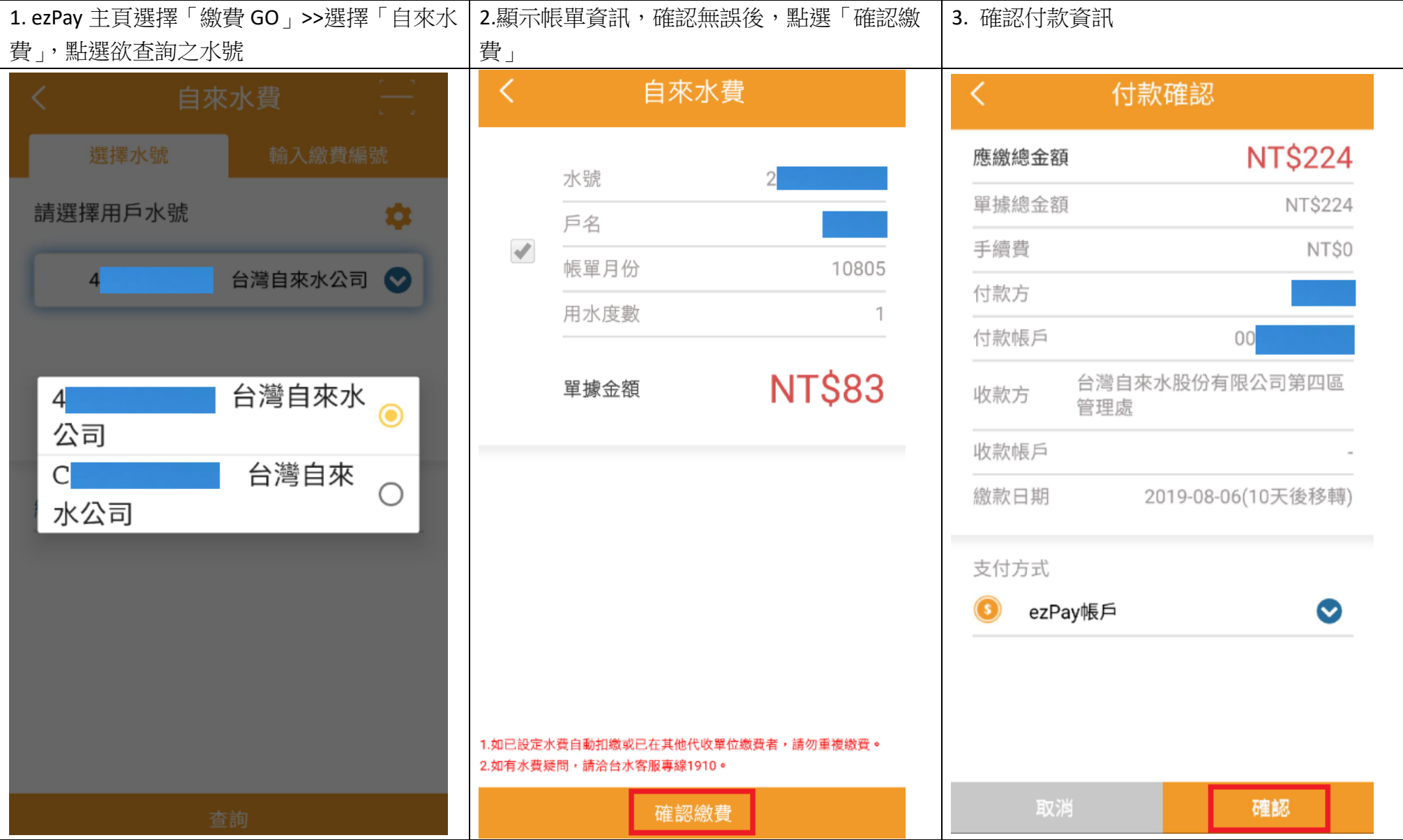

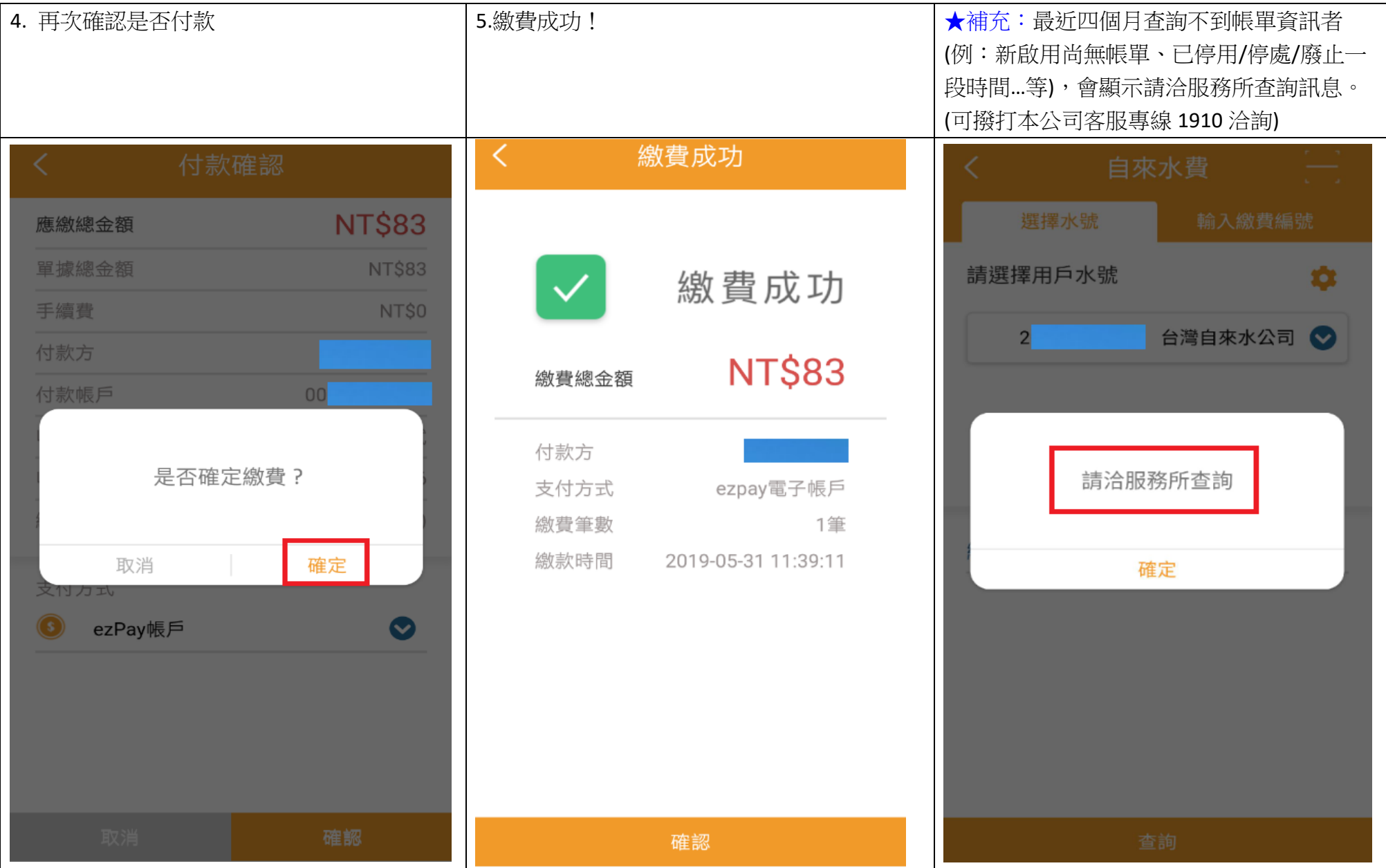

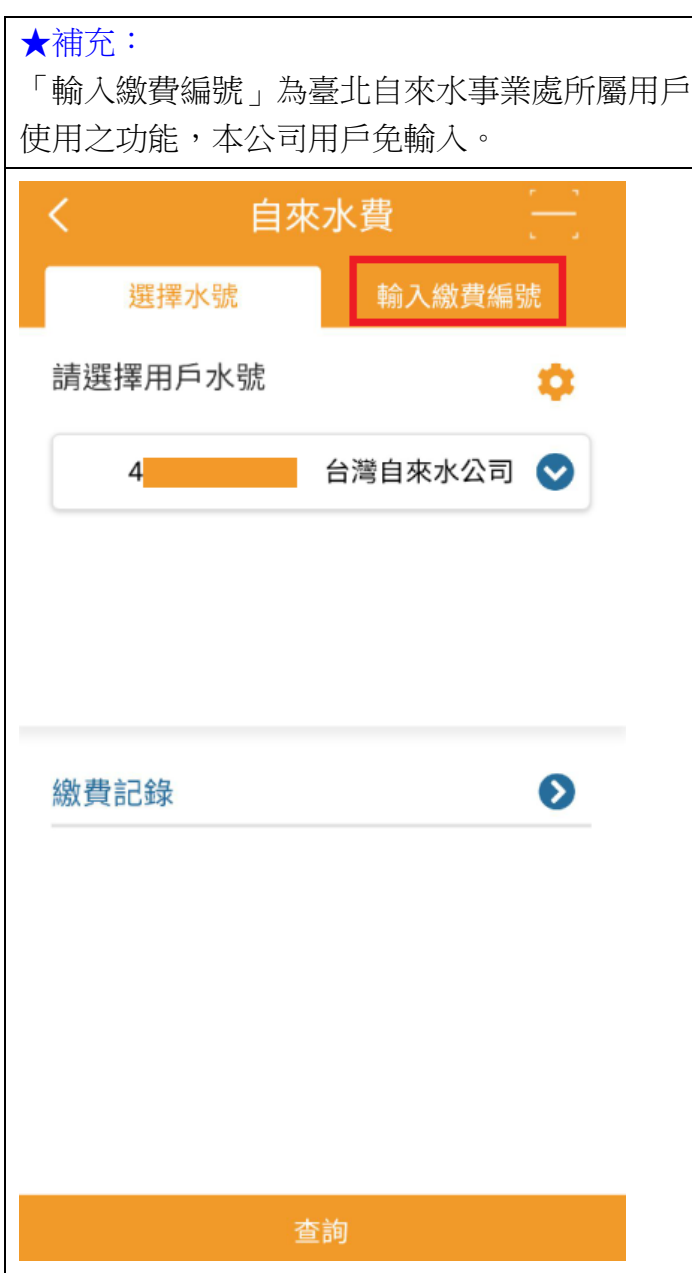

#### 三、掃描水單 **QR Code** 查詢帳單及繳費 **(**須先完成水號綁定**)**

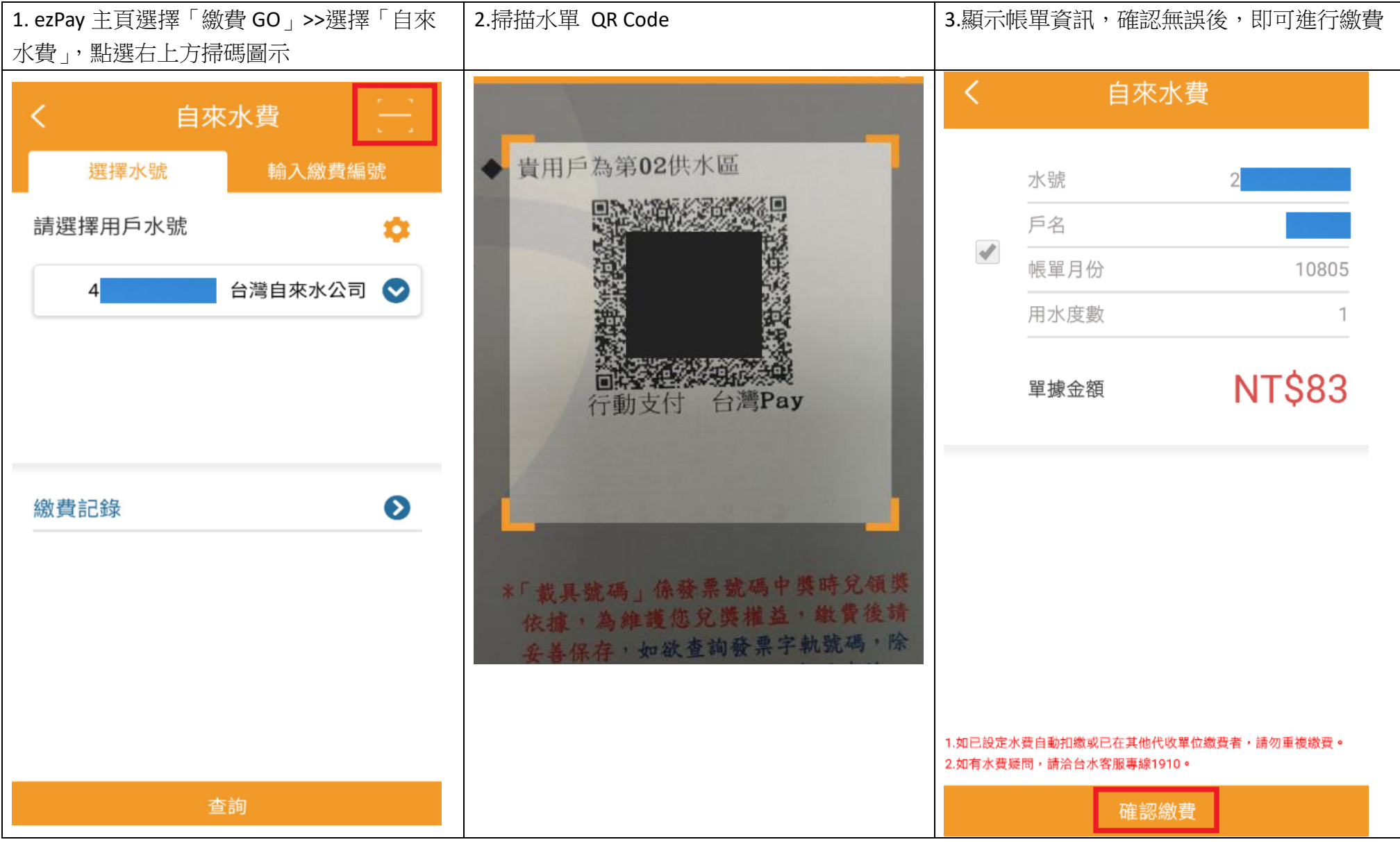

#### 四、綁定水號之附加服務:

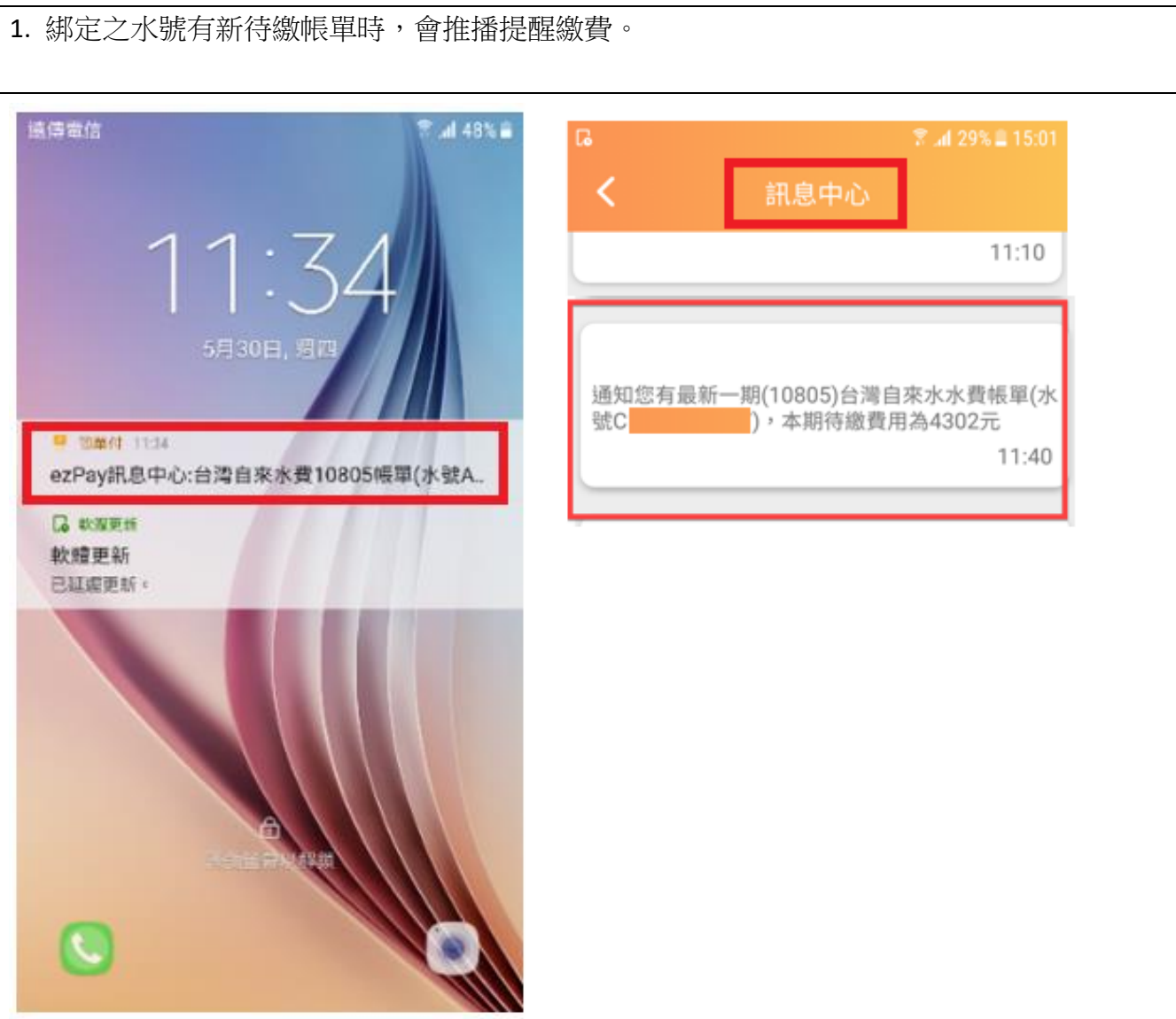

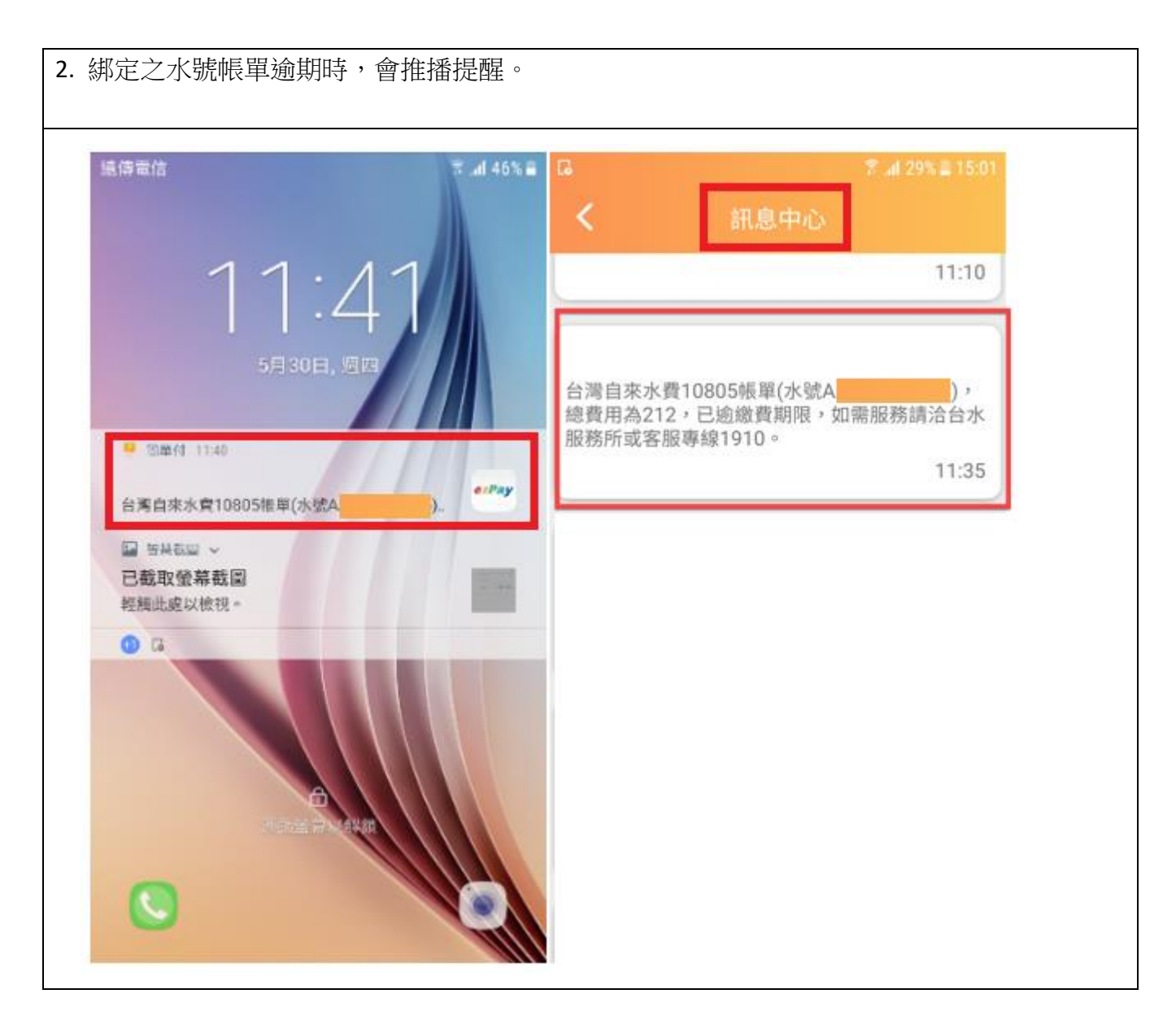

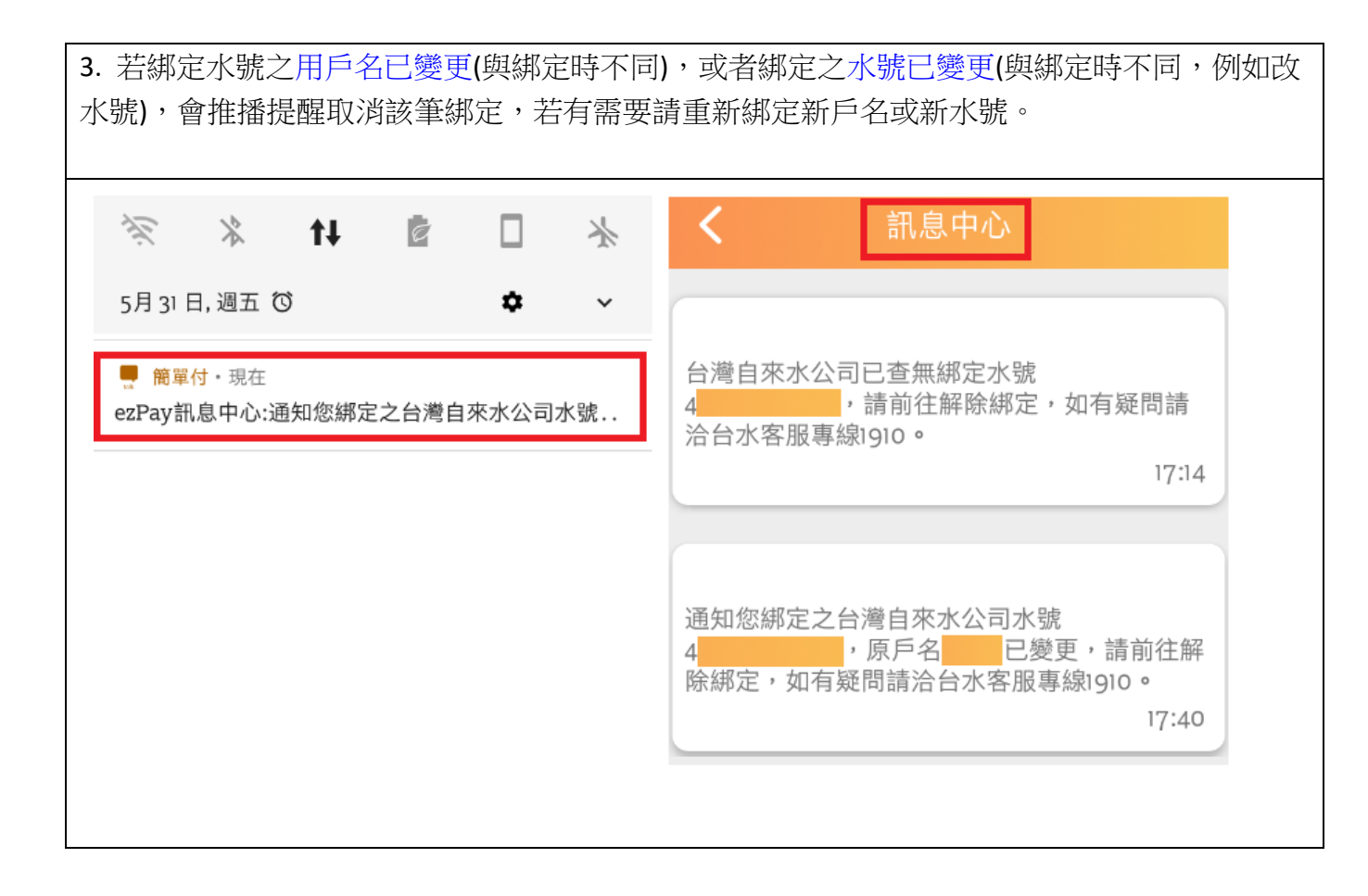

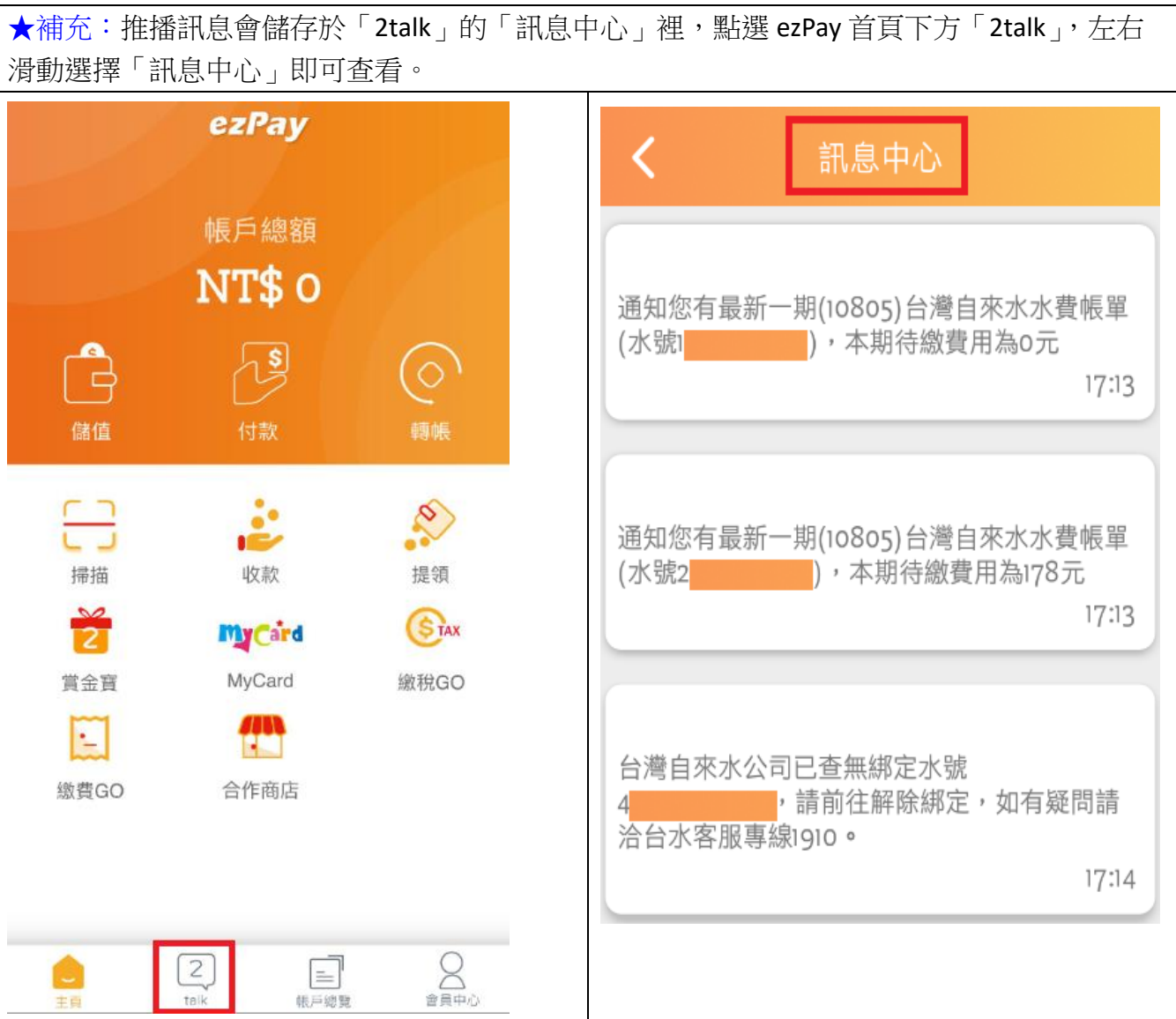

# 五、查詢繳費紀錄:

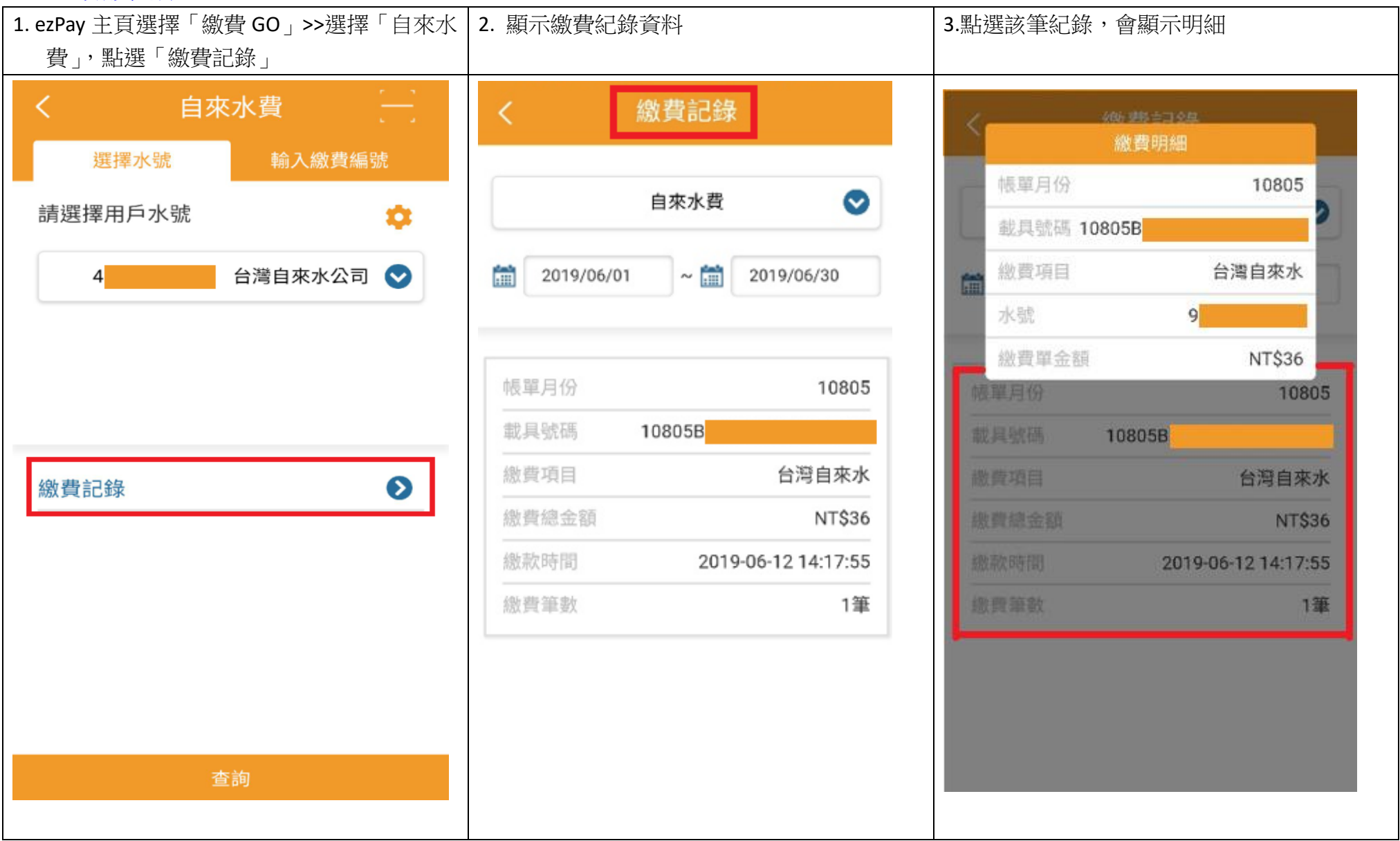

# 六、發票中獎通知:

- 以「ezPay 簡單付」繳費成功者,該筆水費發票若中獎,「ezPay 簡單付」會推播通知發票中獎!
	- 1. 用戶可持中獎當期水費通知單至代發獎金單位兌領獎金,或至四大超商以本公司載具類別編號 EE0001 與載具號碼(APP 中獎通知訊息及 中獎該筆繳費記錄均有載具號碼)列印中獎發票兌領獎金!
	- 2. 中獎推播約於每雙月 5 日通知【例:1-2 月發票中獎(3 月底開獎),約於 4 月 5 日推播中獎訊息】。

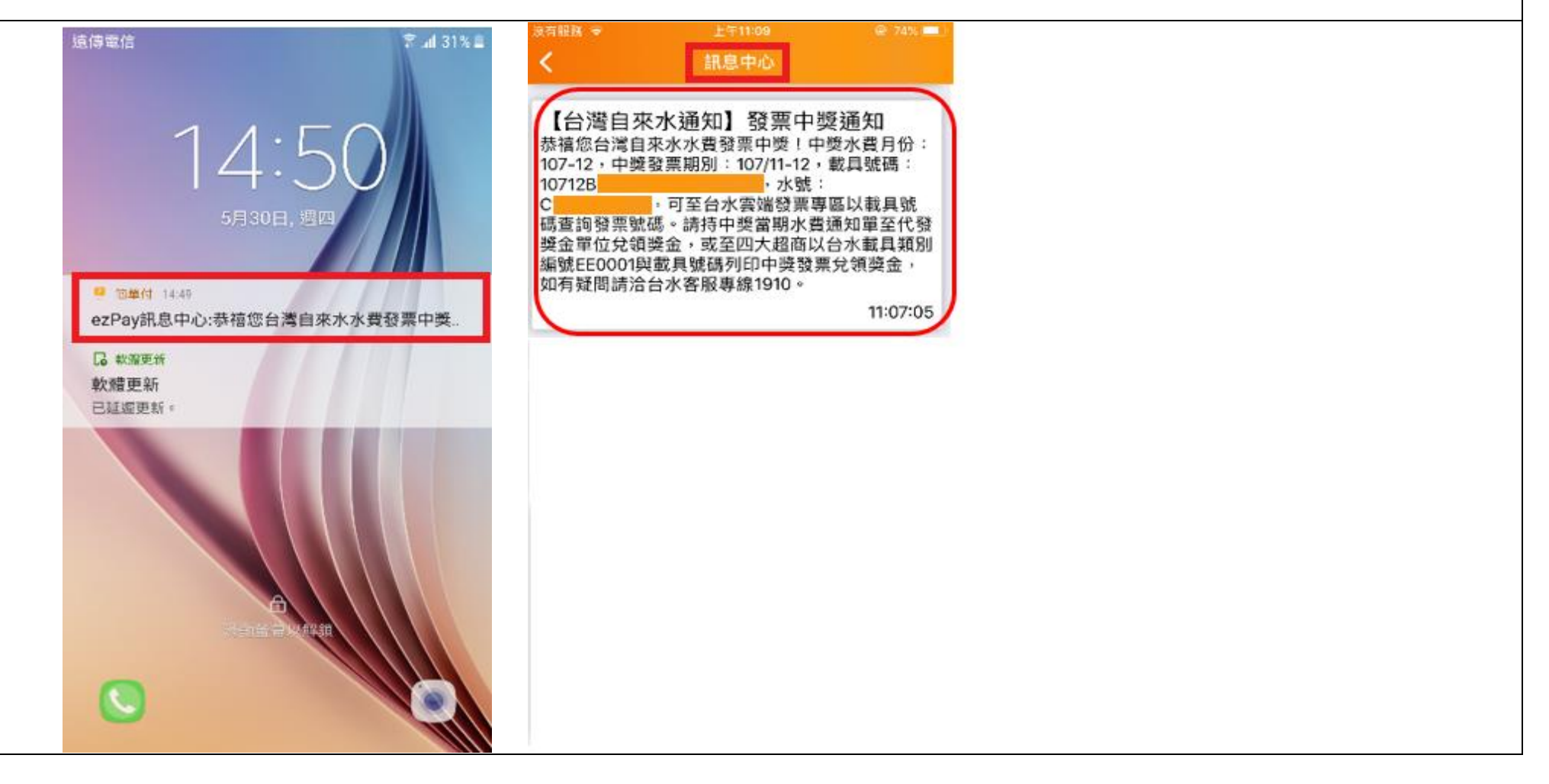